# 【常見問答】

Q:產業財務比率資訊(財務結構資訊查詢)如何點選查詢?

A:請依下列步驟逐一點選查詢:

#### **1.**先確定財報種類

產業財務比率資訊查詢

与詢條件: 1. 一般公認財務比例準則 ROC GAAP 財務比率準則: 上市櫃/興櫃公司2013年度改以IFRSs编製財報, 2015年度牆及公開發行公司全面適用。

未將「一般公認會計原則 ROC GAAP」與「國際財務報導準則 IFRSs」GAAP 合併 之原因:

GAAP 下之財務比率不適宜與 IFRSs 直接比較分析。如:投資性不動產雖於 GAAP 列於固定資產下,惟其會計處理已然不同,GAAP 下的固定資產無公允價 值之概念,然 IFRSs 之投資性不動產得採公允價值認定,此一變化即造成資料橫 斷面之跨公司比較或縱斷面之同公司時序性資料產生差異。故 **GAAP** 下之財務 比率不適合與 **IFRSs** 直接比較,若欲比較須加以分析因編製準則之不同導致之 差異以還原比較。因此,依準則不同,適用之會計項目查詢、財務比率之查詢 亦隨之不同。

另,因上市櫃/興櫃公司於 2013 年改以 IFRSs 編製財報,2015 年則擴及公開發 行公司全面適用。使用者進行時序分析時須加以注意同一行業別之樣本內涵於 **2013** 年已有變化。另現行 **IFRSs** 公報採逐號認可制,故跨年度分析應注意分析 年度是否有 **IFRSs** 公報之異動與實施前後之變化。

**2.**確定行業標準分類之版次

2. 行業標準分類版次: 第9版 ▼ 第9版行業標準分類適用年度為2011-2015

主計總處每五年更新行業版次,目前各版次為:

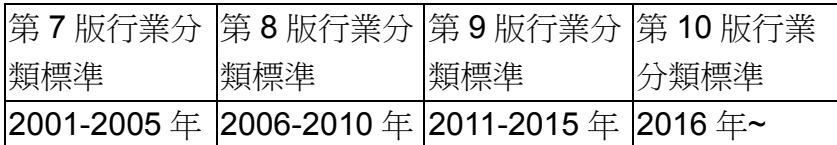

不同版次之行業分類標準會導致原分類於 A 行業之樣本因版次修訂而分類至

B,日各版行業名稱可能不同,逐不支援跨版查詢。

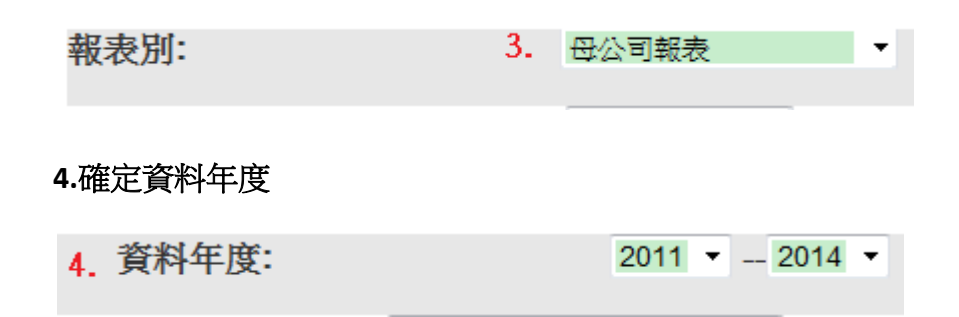

### **5.**選擇欲查詢之財務比率**(**會計項目**)**及行業別

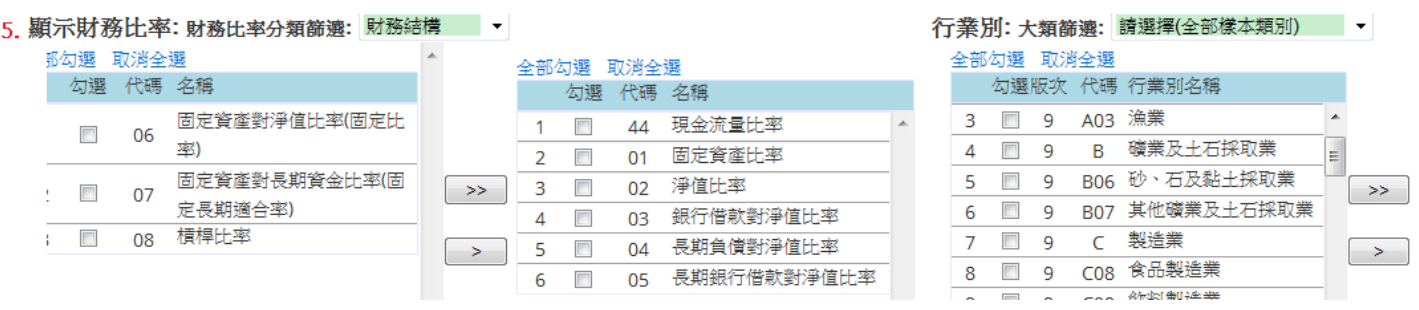

## **6.**財務比率自第九版起**(2011~)**新增可查詢某一營業收入級距下之財務比率統計 值,請自紅框處下拉選擇後送出查詢

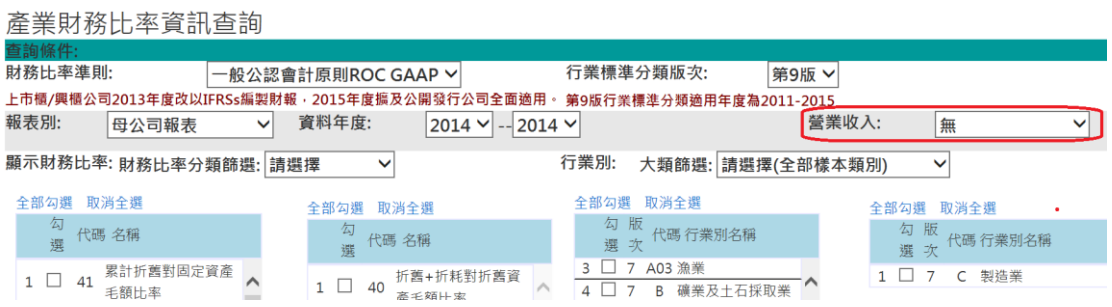

Q:為何已選擇之會計項目,再更改查詢資料年度,會導致需重新選擇會計項 目?

A:因年度之會計項目可能略有不同,故須重新設定所查詢之資料年度。

Q:為何點選行業別包含林業及漁業,查詢結果只有漁業?

A:因所選年度及報表別中,資料庫中無該業別資料,故僅顯示漁業。

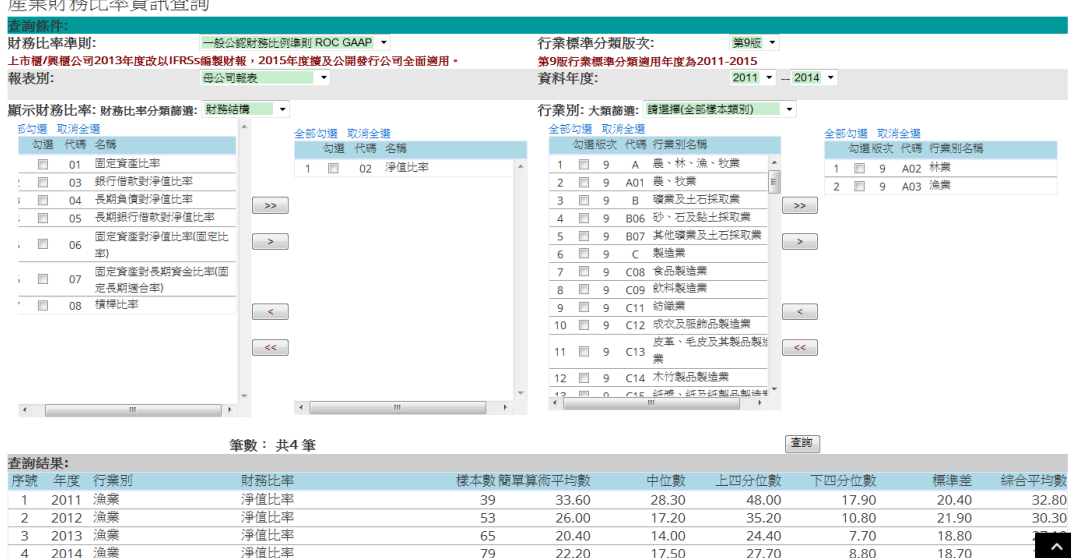

Q:為何無法跨長年度查詢?

A:因行業版次,請詳前 Q1 操作步驟 2 之說明。使用者若欲觀察長年度之變 化,須先確認該行業於版次變動前後亦無調整。逐可於本中心網站: 社會大眾專區 > [首頁](http://www.jcic.org.tw/main_ch/index.aspx) >[資料開放專區](http://www.jcic.org.tw/main_ch/List.aspx?uid=190&pid=27)>[運用大數據分析資訊](http://www.jcic.org.tw/main_ch/List.aspx?uid=212&pid=190)>產業財務統計資訊 (**[http://www.jcic.org.tw/main\\_ch/docDetail.aspx?uid=218&pid=218&docid=334](http://www.jcic.org.tw/main_ch/docDetail.aspx?uid=218&pid=218&docid=334)**)下載原始資料 Excel 檔依個人需求進行分析。

Q:產業授信彙總資訊查詢之行業版次對應之資料年度為何?

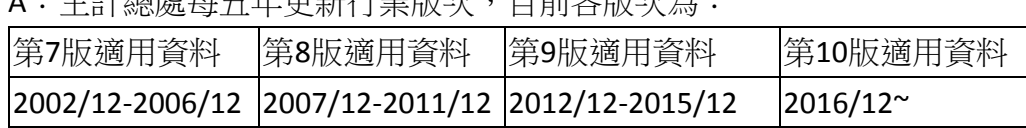

A:主計總處每五年更新行業版次,目前各版次為:

Q:財務比率出現(+/-)9999.9%的意義是?

A:若取樣樣本中,分母相關財務項目數值極小時,使得相除後之財務比率值大 於(+/-)9999.9%,在電腦程式中即設定該樣本比率值為(+/-)9999.9%。

Q:查詢網所提供之資訊為何?

A:其他詳細資訊請詳本中心網站:

社會大眾專區 > [首頁](http://www.jcic.org.tw/main_ch/index.aspx) >[資料開放專區](http://www.jcic.org.tw/main_ch/List.aspx?uid=190&pid=27)>[運用大數據分析資訊](http://www.jcic.org.tw/main_ch/List.aspx?uid=212&pid=190)>產業財務統計資訊

之「其他資訊」下載參閱。

## ※其他資訊

產業財務統計資訊內容說明

或至本中心網站:

社會大眾專區 > [首頁](http://www.jcic.org.tw/main_ch/index.aspx) >[資料開放專區](http://www.jcic.org.tw/main_ch/List.aspx?uid=190&pid=27)>[運用大數據分析資訊](http://www.jcic.org.tw/main_ch/List.aspx?uid=212&pid=190)>產業財務統計資訊 (http://www.jcic.org.tw/main\_ch/docDetail.aspx?uid=218&pid=218&docid=334)下 載原始資料 Excel 檔了解整體資料內容並依個人需求進行分析。

#### 產業財務統計資訊內容說明

- 一、EAS產業財務資訊
	- (一)財務比率檔案下載處
		- 表一 EAS產業財務比率資訊—10版行業分類 (105年度)
		- 表一 EAS產業財務比率資訊—10版行業分類 (105年度) (ods檔)
		- 表二 EAS產業財務比率資訊—10版行業分類 (106-107年度)
		- 表二 EAS產業財務比率資訊–10版行業分類 (106-107年度) (ods檔)